## POLICY SEARCH

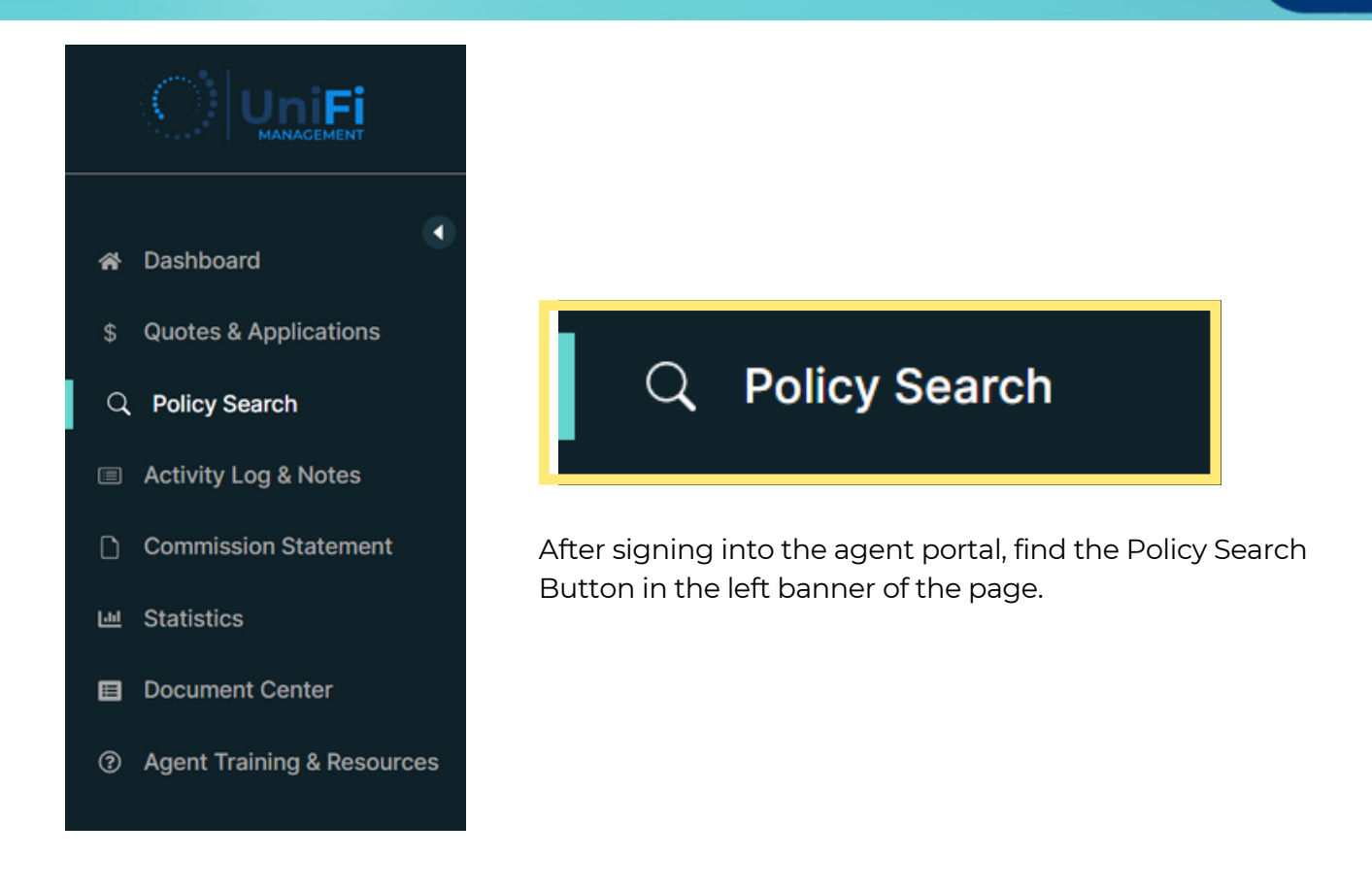

Once selected, the page will update with the Search Policy and Search Result sections.

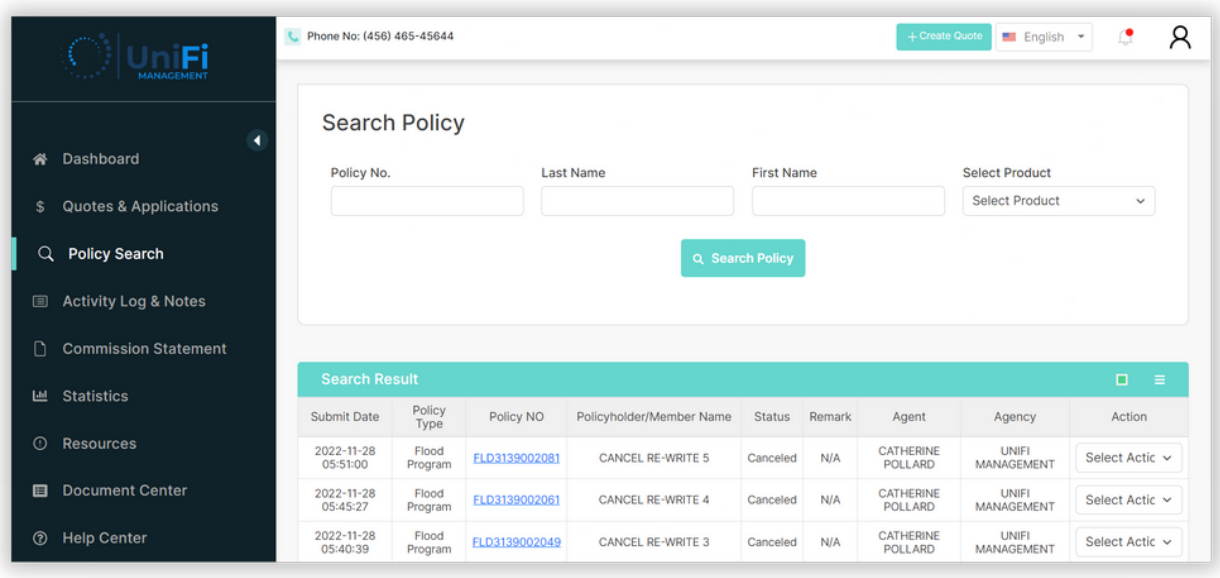

1

Within the Search Policy section, enter the Policy No., Last Name, First Name or Product type to search for a policy.

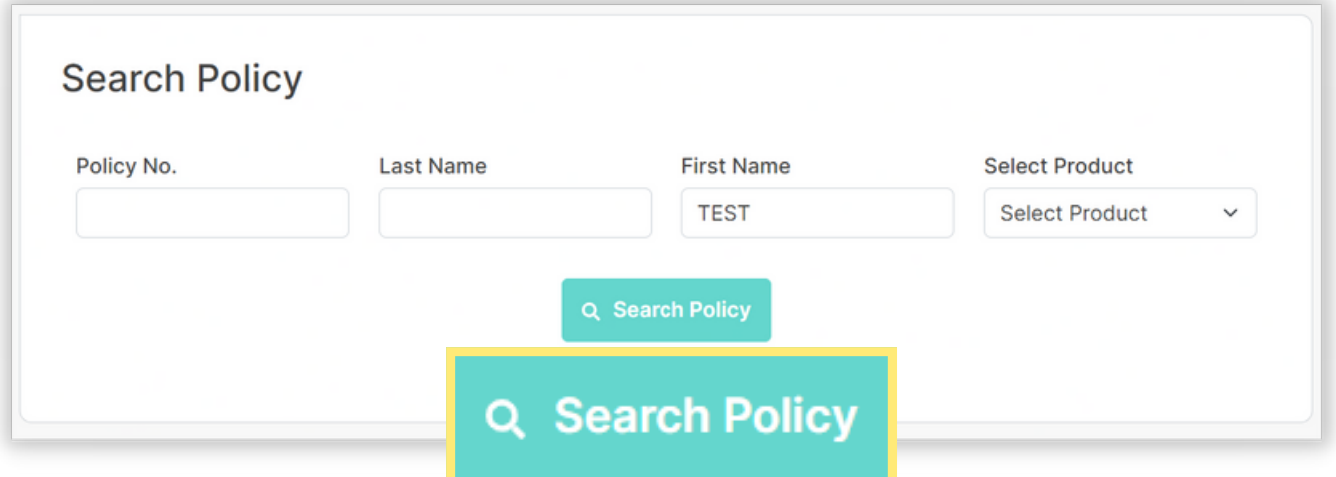

After selecting the Search Policy button, the Search Result section will display the policies related to the search parameters.

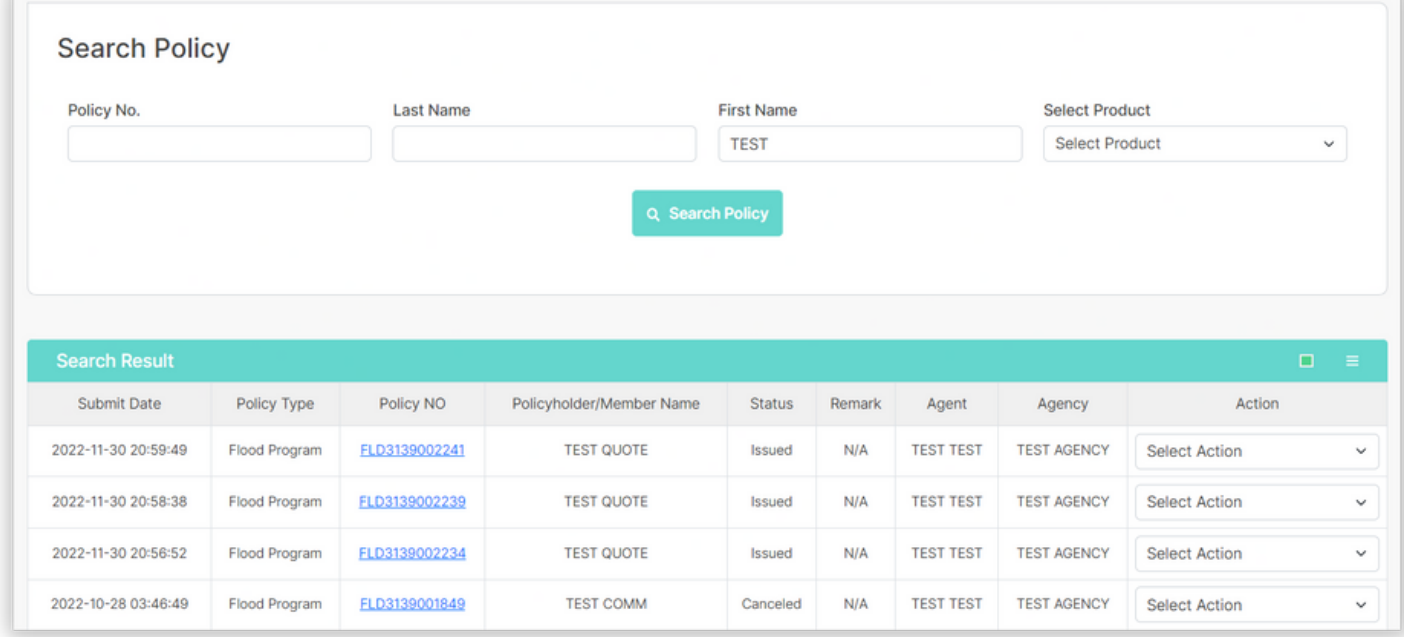

To open the policy, select the hyperlinked blue Policy No.

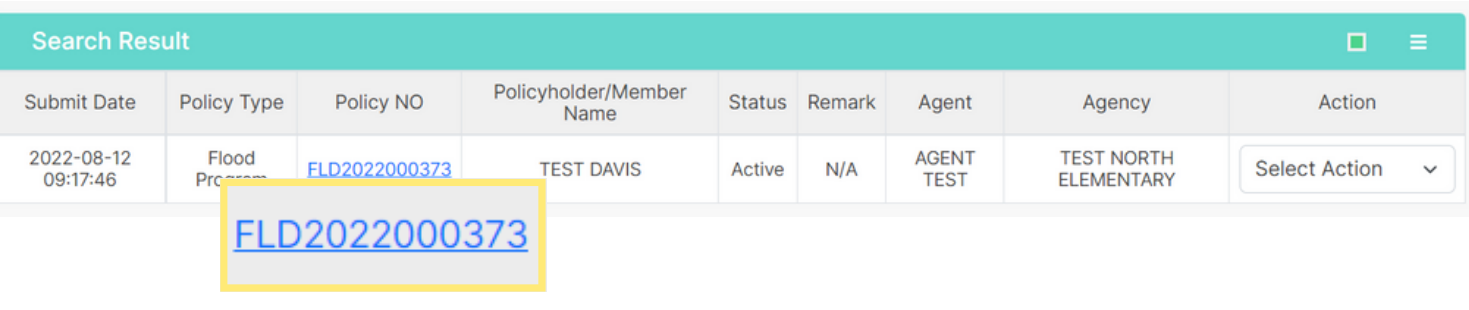

2